#### **Graphic Bundle**

#### Chapter 1: Getting Started with QEMU and KVM

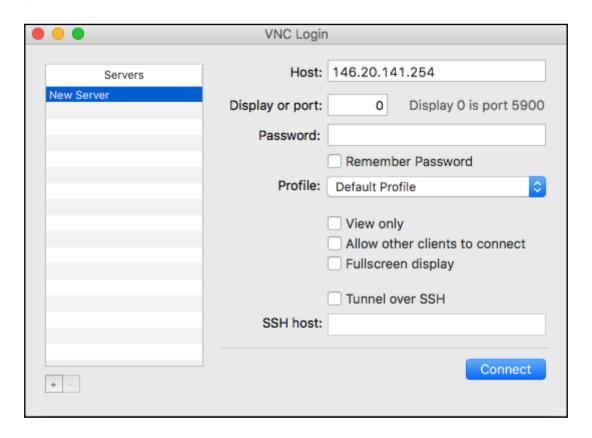

```
QEMU (debian)
Debian GNU/Linux 8 server-23 tty1
server-23 login: root
Password:
Last login: Fri Mar 10 15:05:26 UTC 2017 on tty1
Linux server-23 3.16.0-4-amd64 #1 SMP Debian 3.16.39-1 (2016-12-30) x86 64
The programs included with the Debian GNU/Linux system are free software;
the exact distribution terms for each program are described in the
individual files in /usr/share/doc/*/copyright.
Debian GNU/Linux comes with ABSOLUTELY NO WARRANTY, to the extent
permitted by applicable law.
root@server-23:~# lscpu
Architecture:
                       x86 64
CPU op-mode(s):
                       32-bit, 64-bit
Bute Order:
                       Little Endian
CPU(s):
                       1
On-line CPU(s) list:
                       0
Thread(s) per core:
                       1
Core(s) per socket:
                       1
Socket(s):
                       1
NUMA node(s):
                       1
Vendor ID:
                       Genuine Intel
CPU family:
                       6
Model:
                       26
Model name:
                       Intel Core i7 9xx (Nehalem Class Core i7)
Stepping:
CPU MHz:
                       2593.788
BogoMIPS:
                       5187.57
L1d cache:
                       32K
L1i cache:
                       32K
L2 cache:
                       4096K
NUMA nodeO CPU(s):
root@server-23:~# free -m
             total
                         used
                                     free
                                              shared
                                                        buffers
                                                                    cached
Mem:
              1000
                           59
                                      941
                                                   4
                                                              5
                                                                         27
-/+ buffers/cache:
                           26
                                      973
Swap:
                            0
                                        0
root@server-23:~#
```

#### Chapter 2: Using libvirt to Manage KVM

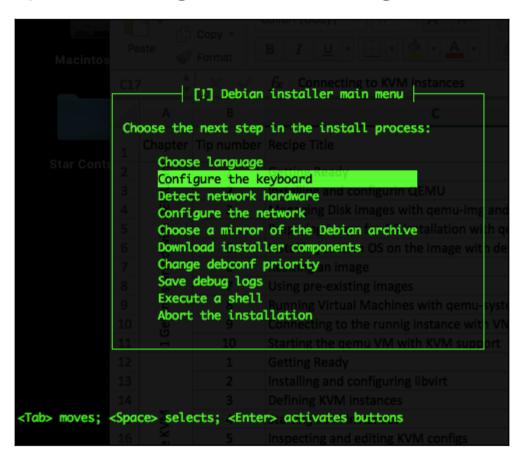

## **Chapter 5: Monitoring and Backup of KVM Virtual Machines**

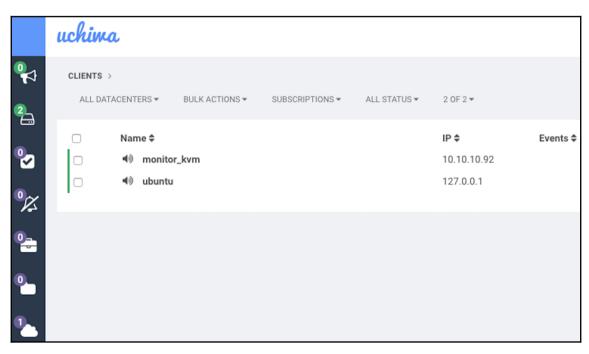

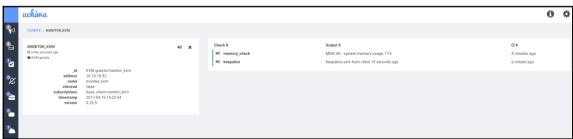

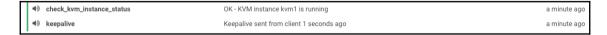

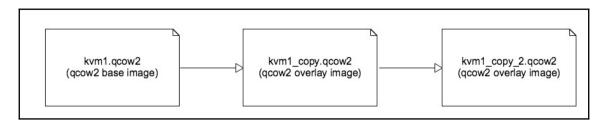

# **Chapter 6: Deploying KVM Instances with OpenStack**

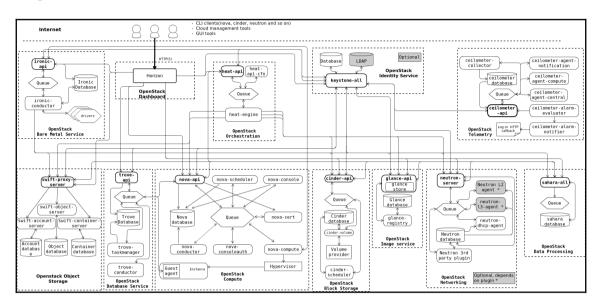

### Chapter 8: Kernel Tuning for KVM Performance

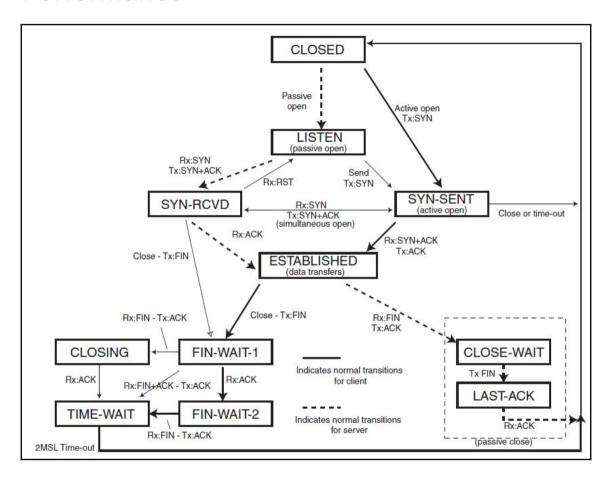